## **Импорт оценок из Moodle в СГО**

## **Установите расширение для браузера**

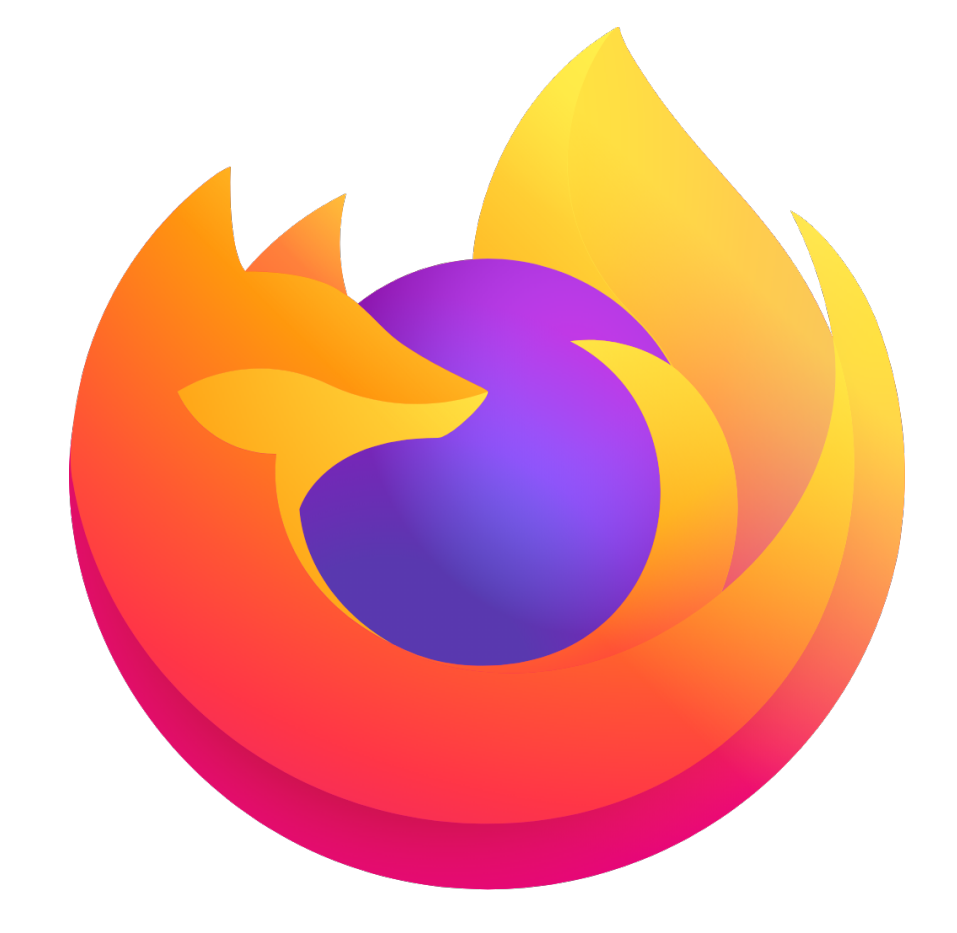

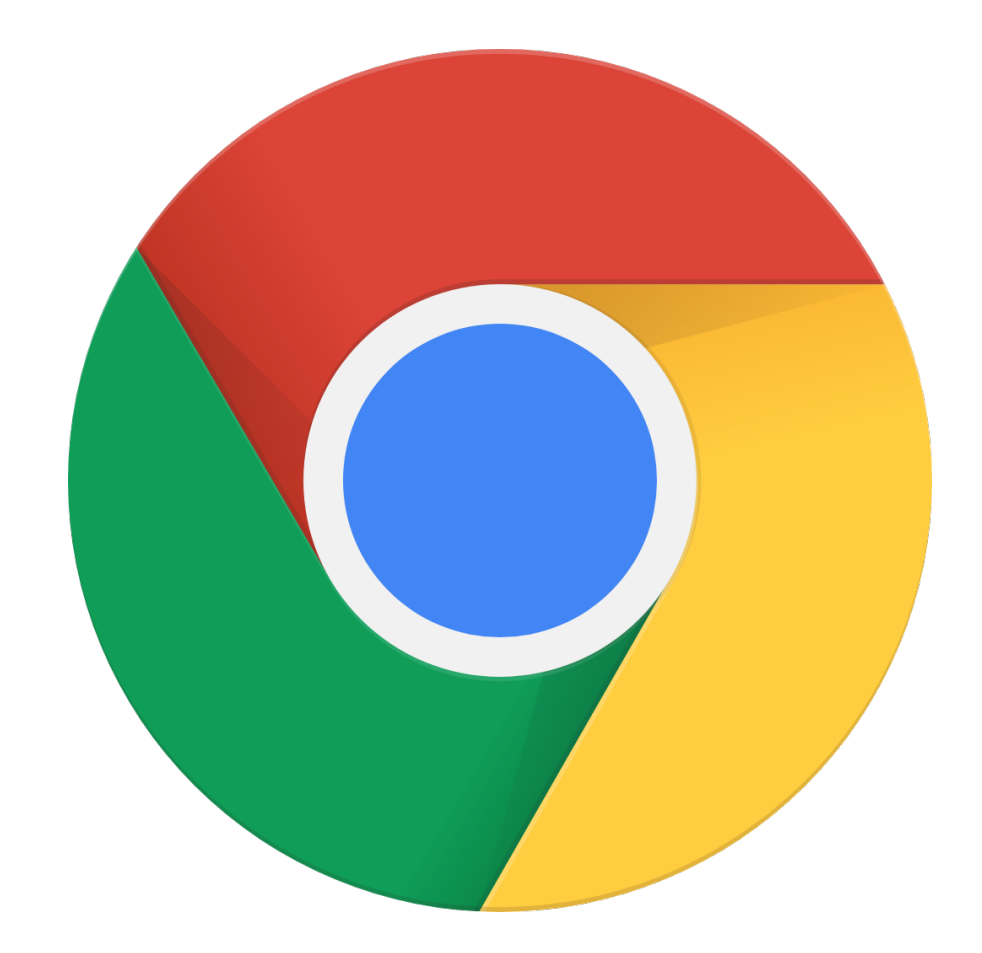

### Mozilla Firefox Google Chrome

[Установить](https://addons.mozilla.org/ru/firefox/addon/%D0%B8%D0%BC%D0%BF%D0%BE%D1%80%D1%82-%D0%BE%D1%86%D0%B5%D0%BD%D0%BE%D0%BA-%D0%B8%D0%B7-moodle-%D0%B2-%D1%81%D0%B3%D0%BE/) [Установить](https://chrome.google.com/webstore/detail/%D0%B8%D0%BC%D0%BF%D0%BE%D1%80%D1%82-%D0%BE%D1%86%D0%B5%D0%BD%D0%BE%D0%BA-%D0%B8%D0%B7-moodle-%D0%B2/ckpaamnegpjdbnhglfmmnibnampdcaip?hl=ru&authuser=0)

# Импорт оценок

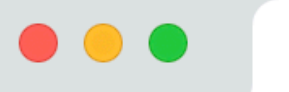

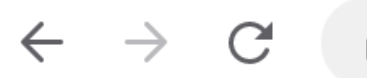

sgo.volganet.ru/about.html

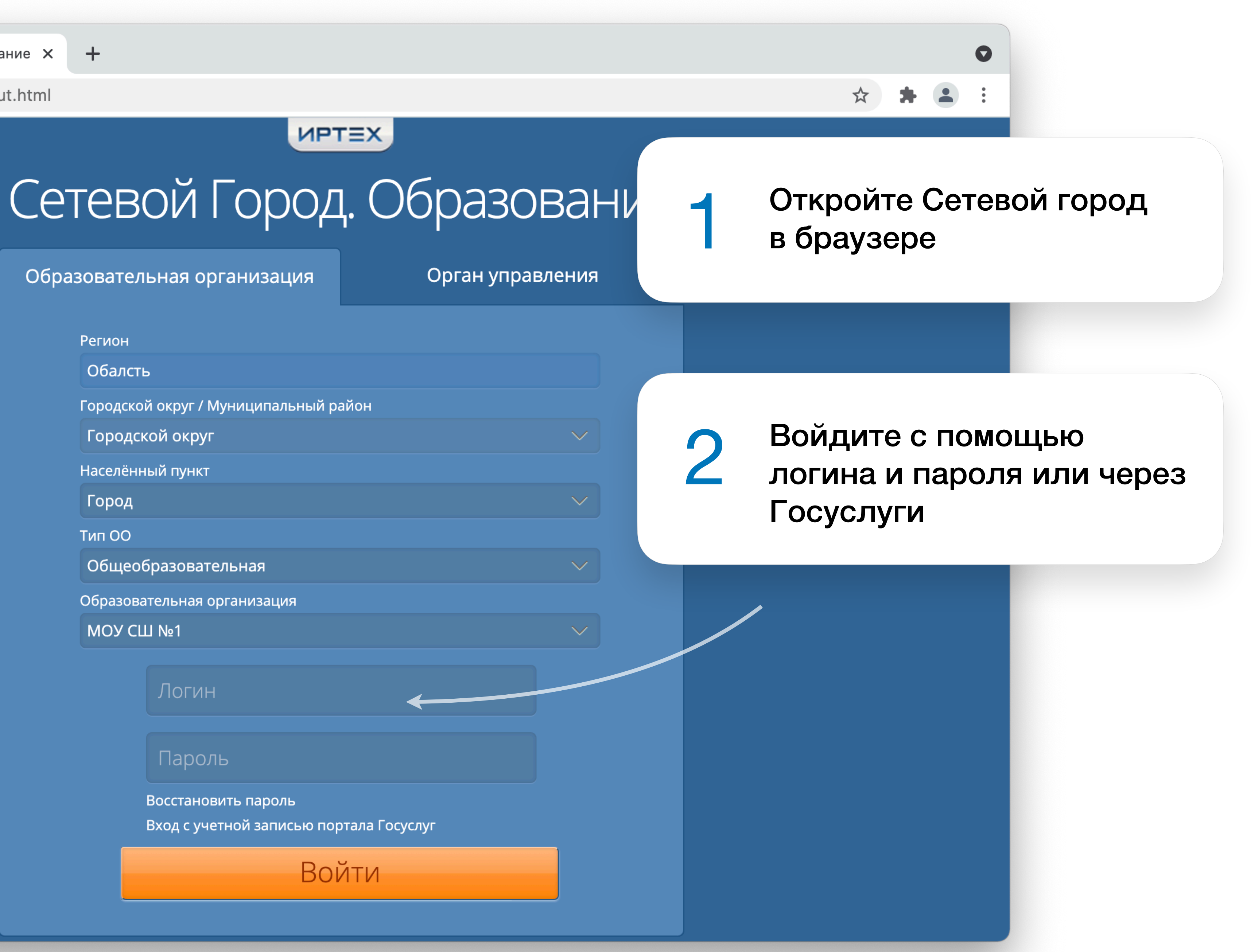

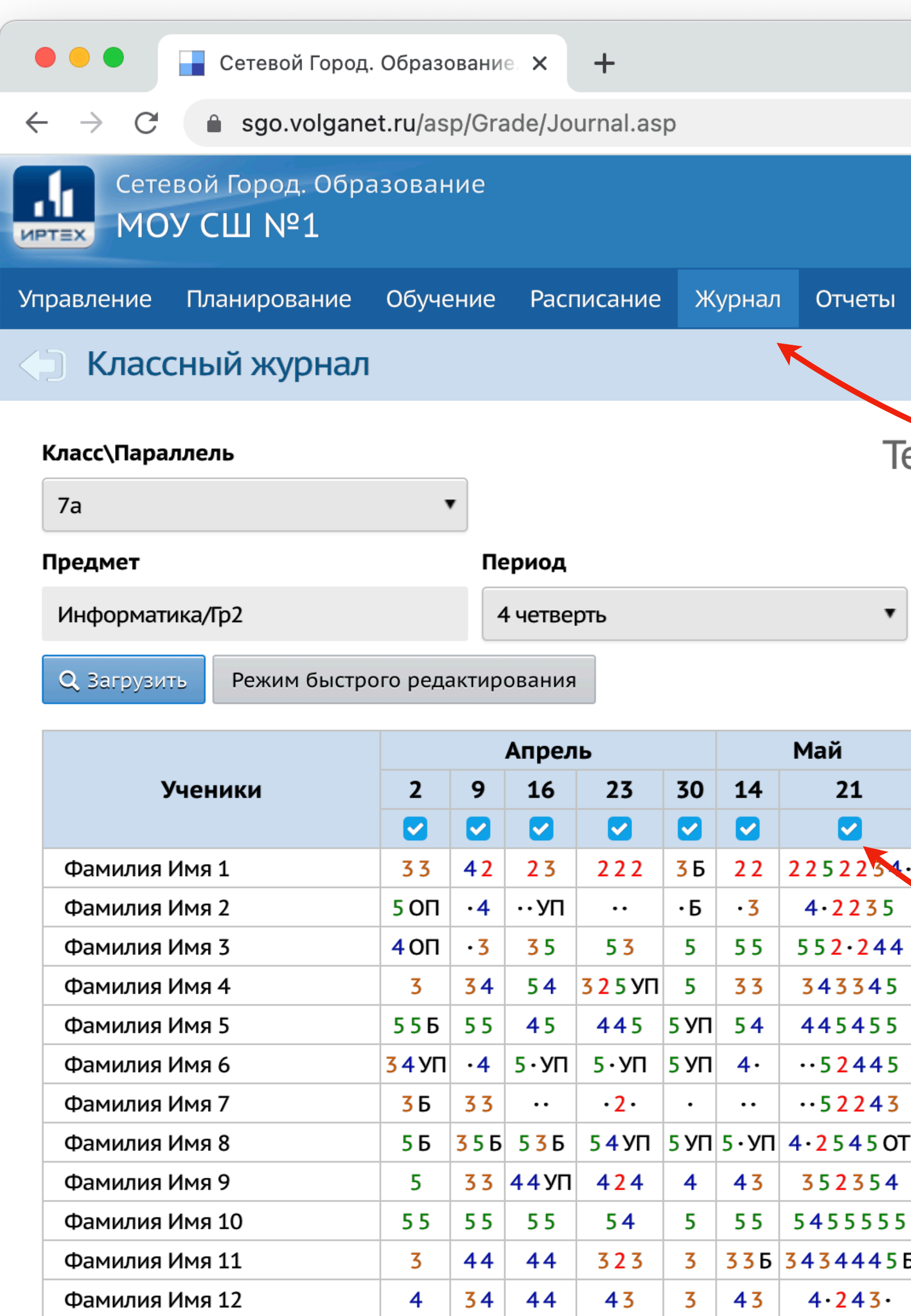

Фамилия Имя 13

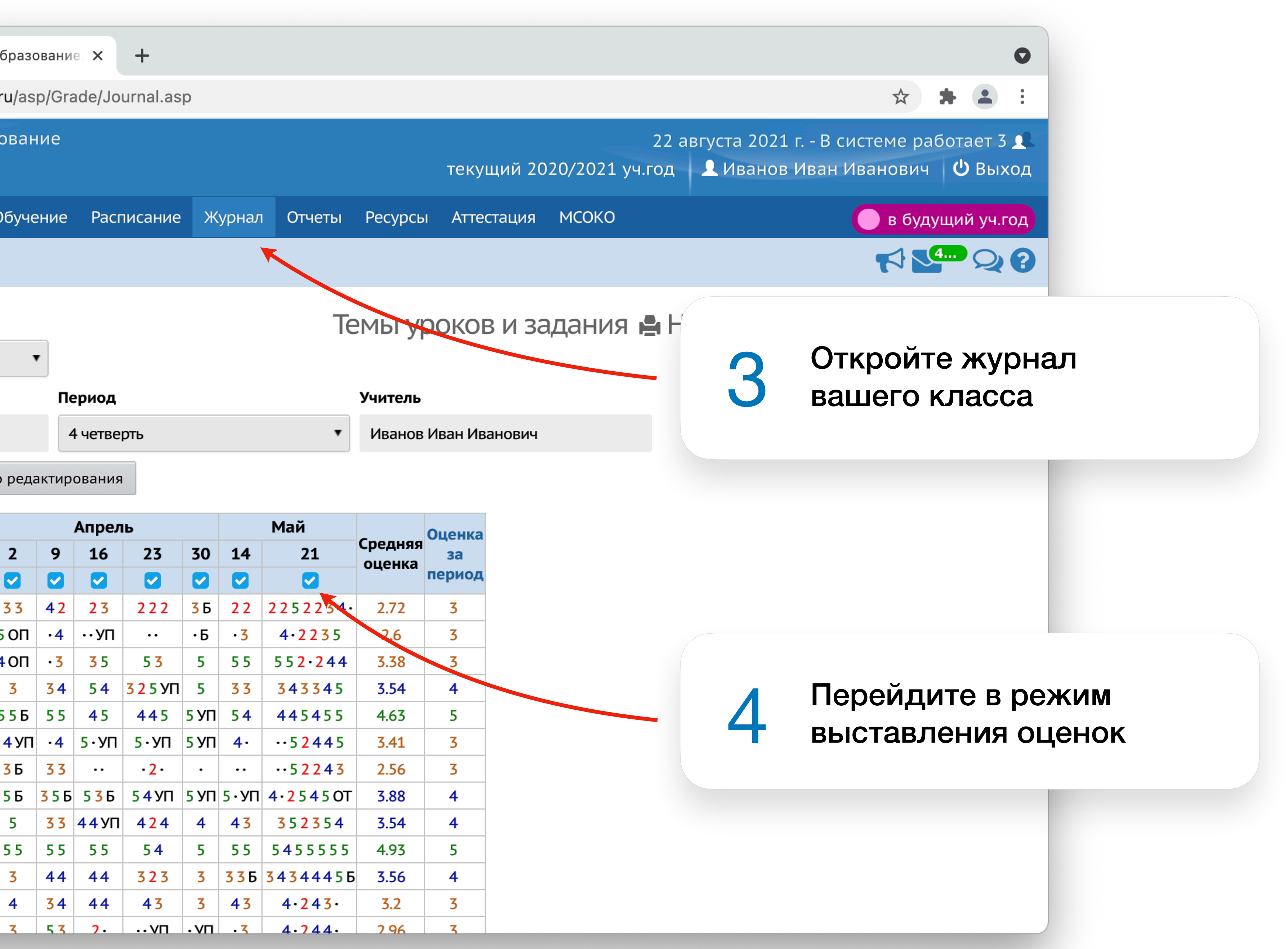

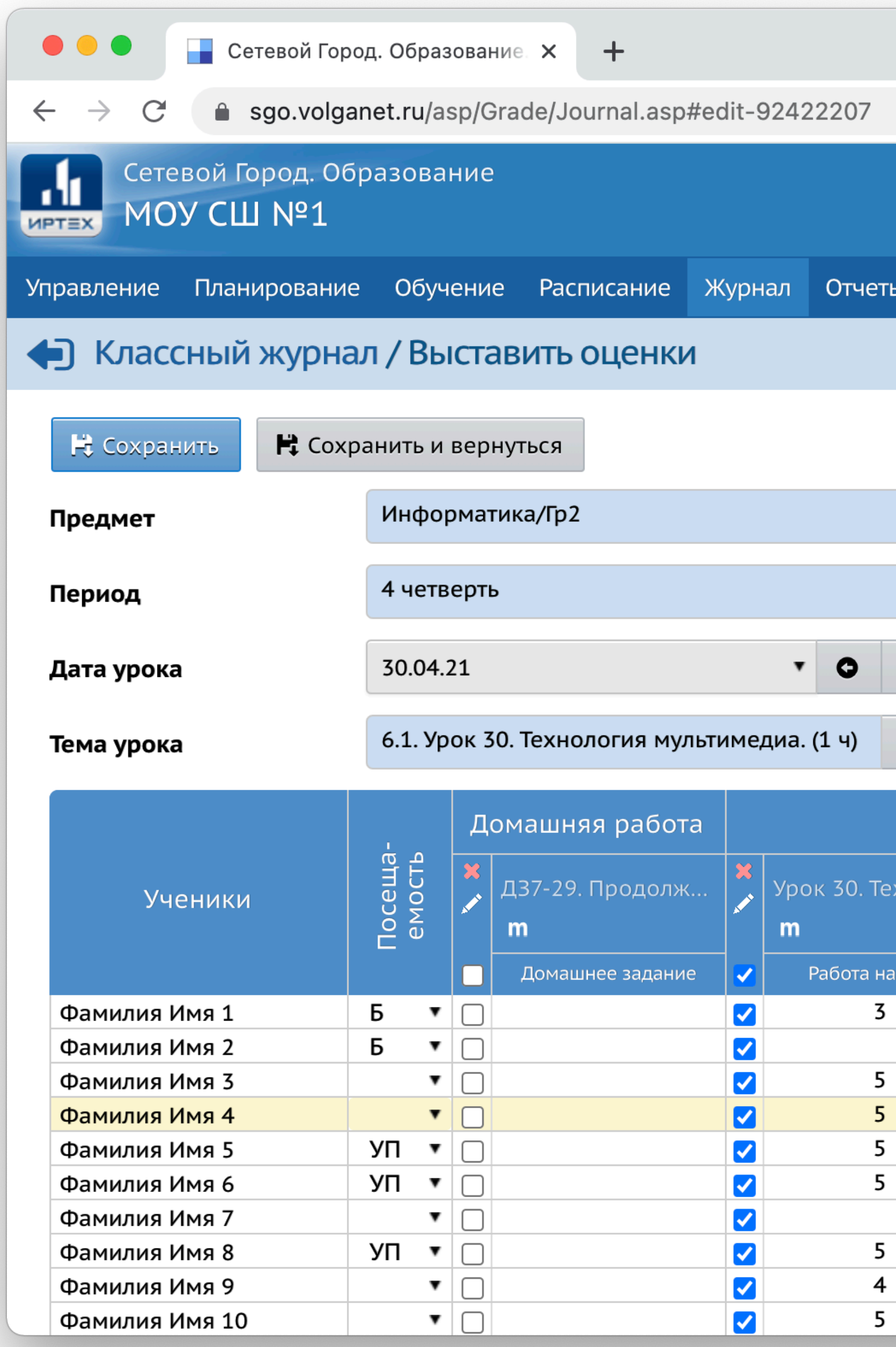

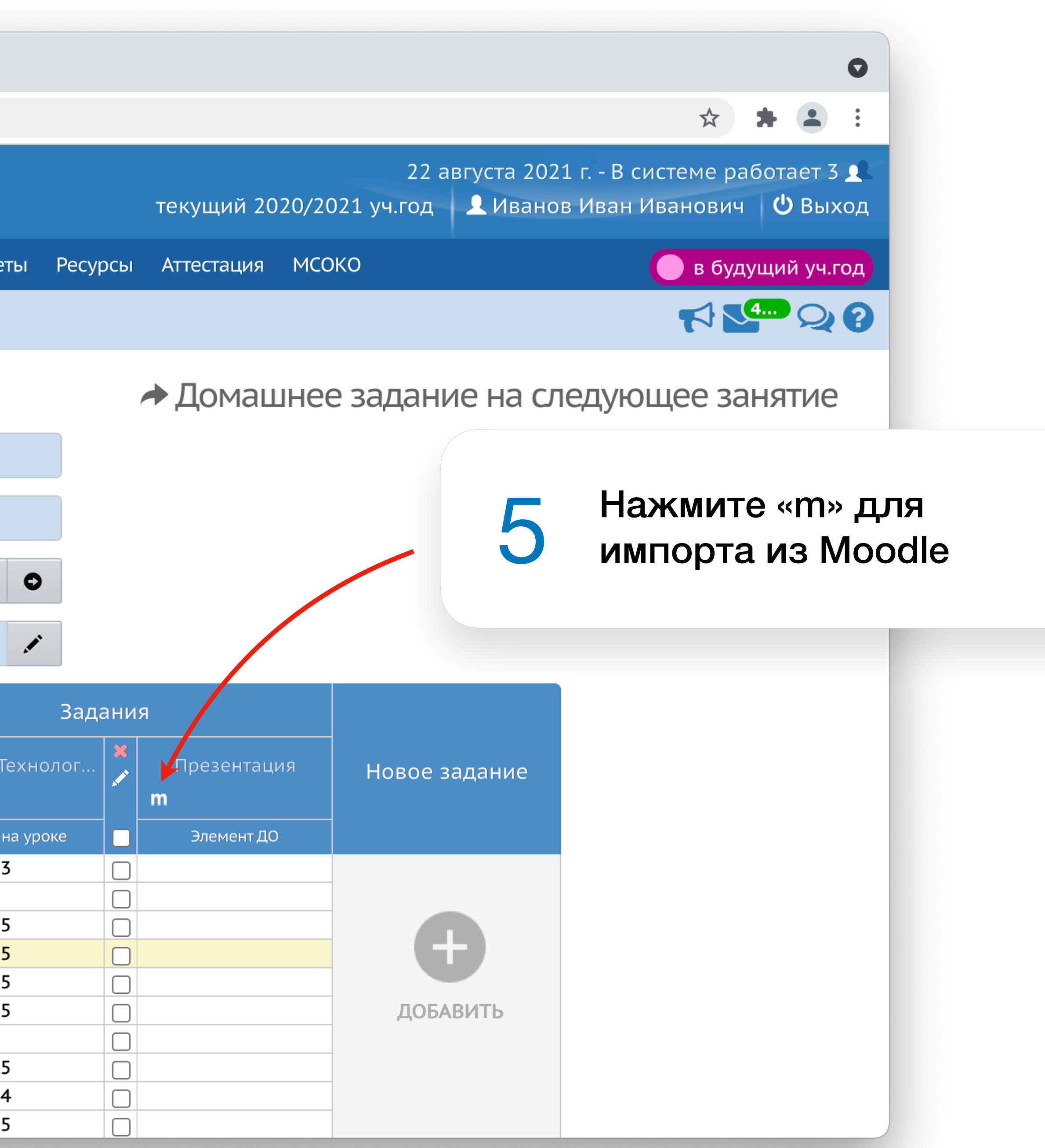

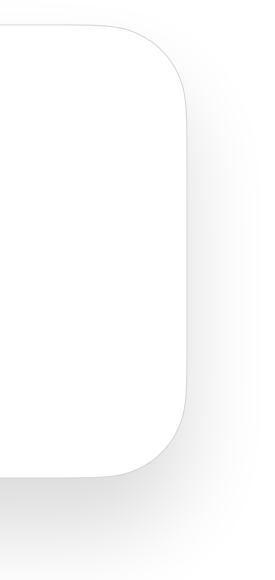

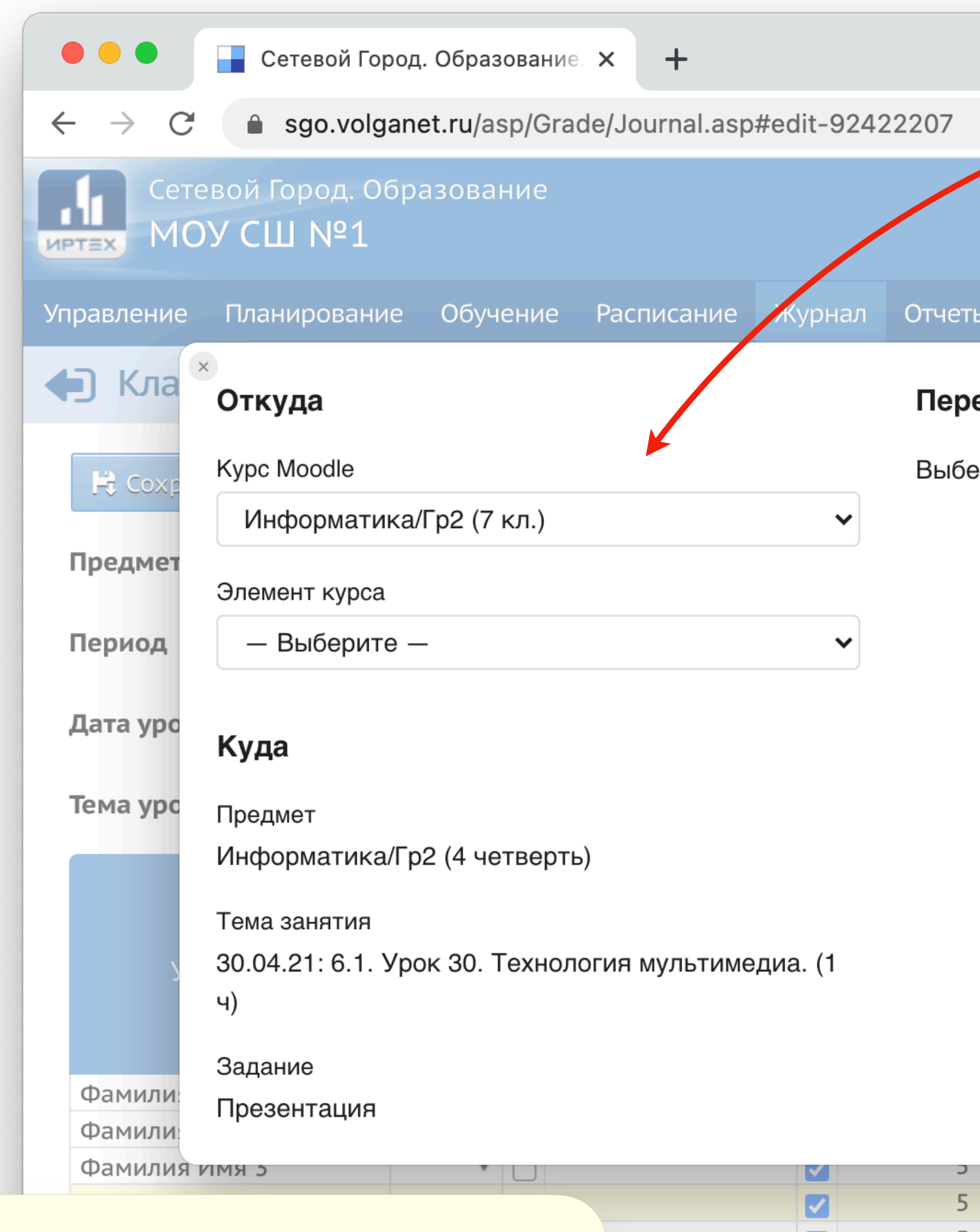

 $\blacktriangledown$ 

 $\blacktriangleright$ 

 $\blacktriangledown$ 

 $\blacktriangleright$ 

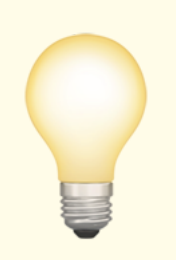

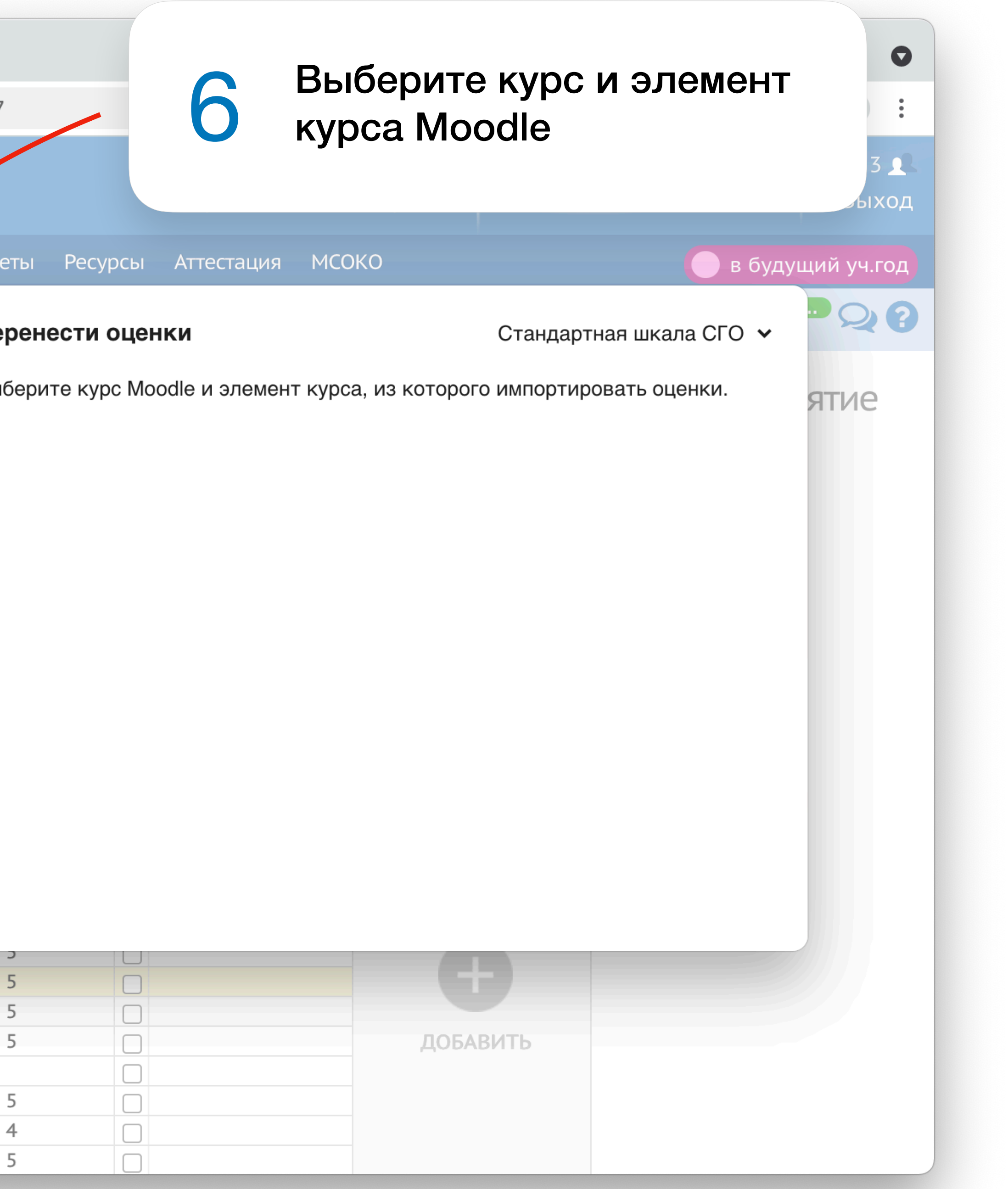

Программа пытается выбрать курс автоматически, чтобы вам было проще.

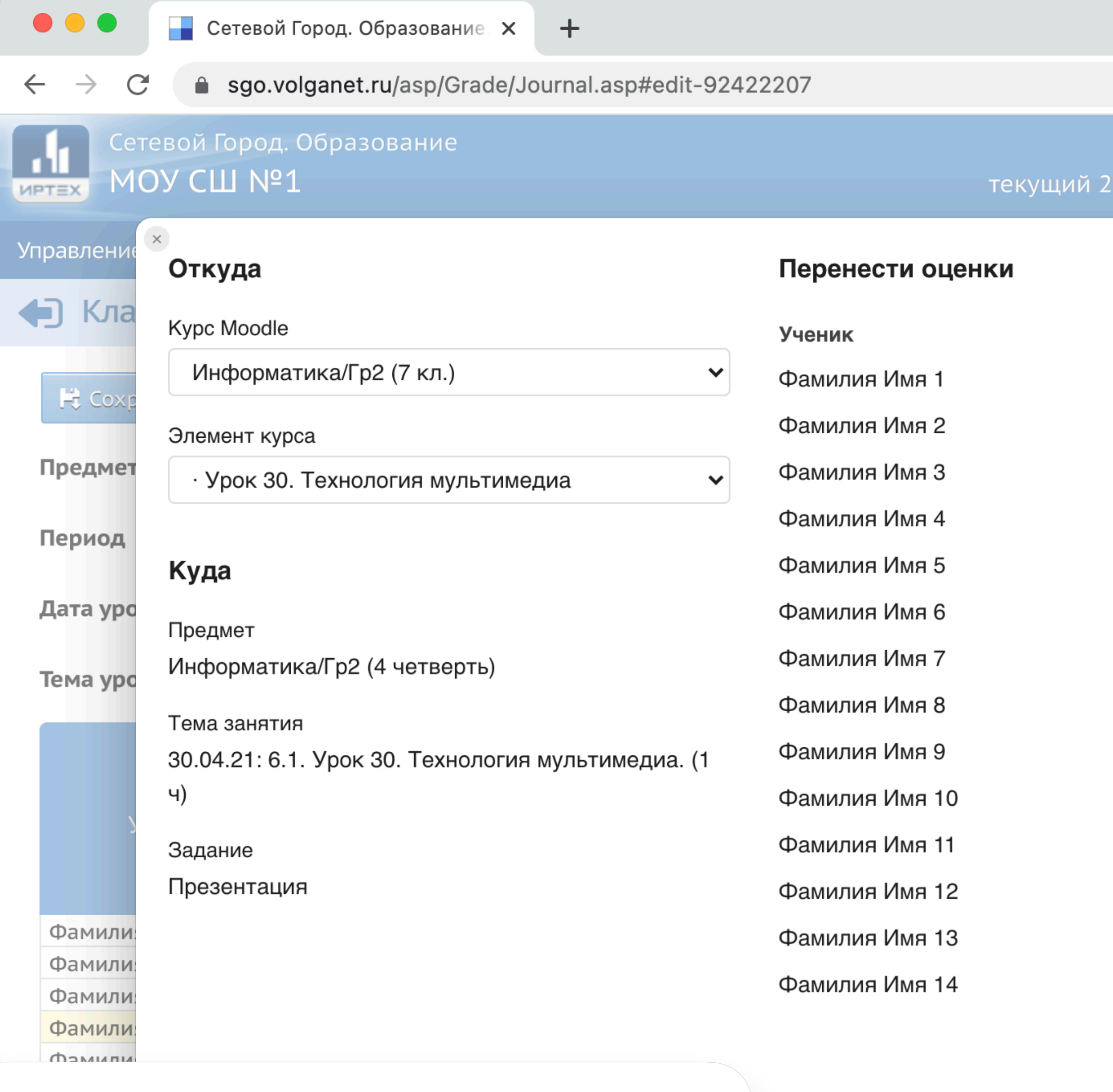

### Проверьте оценки и нажмите «Перенести»

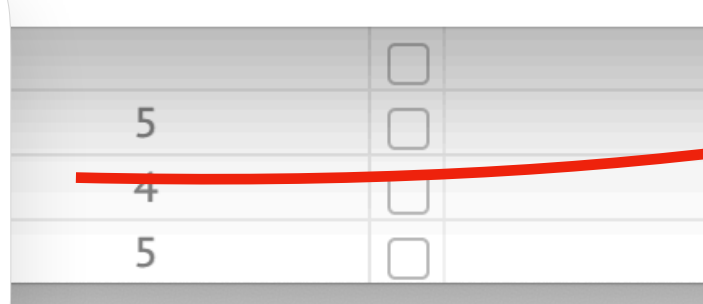

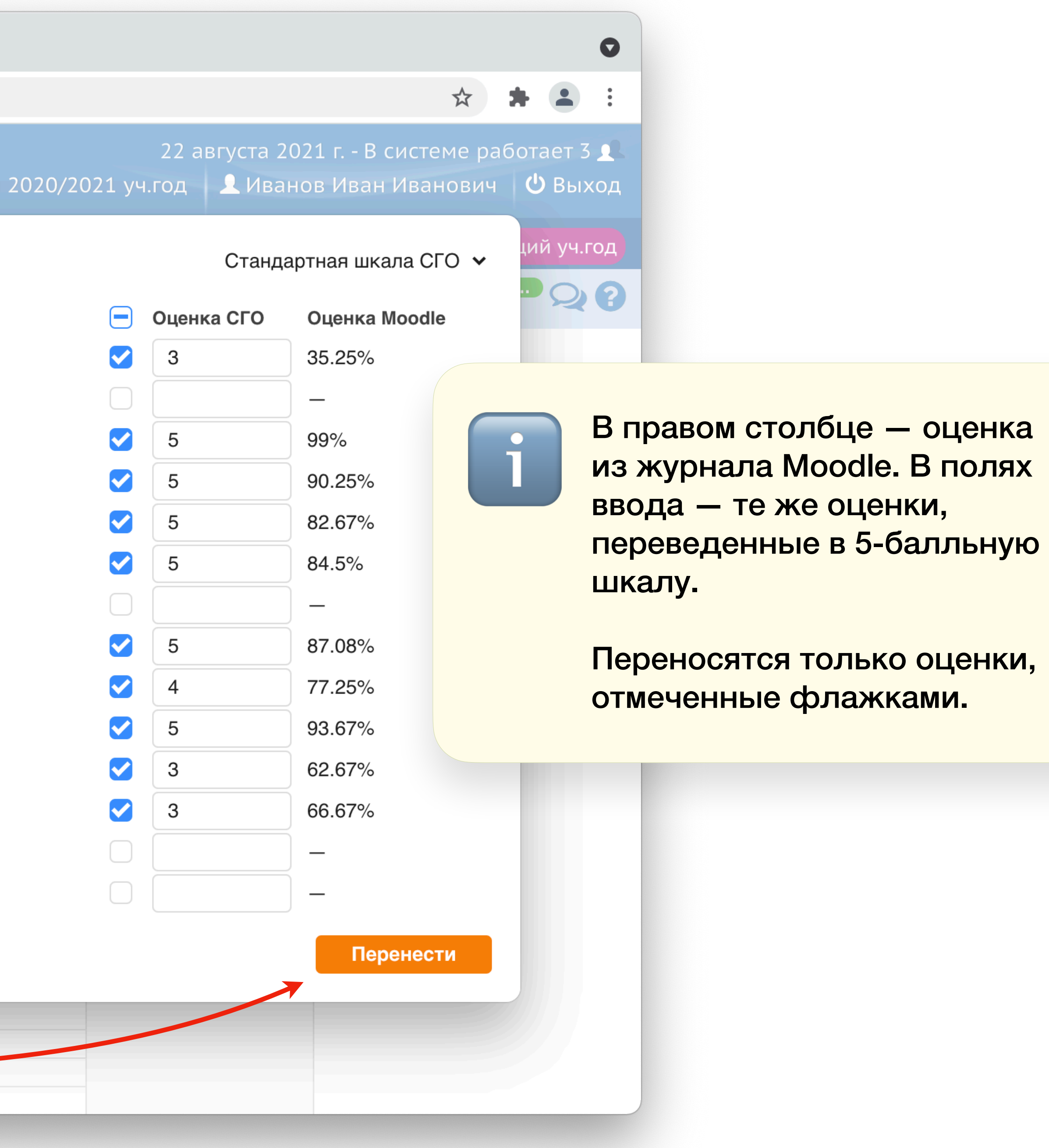

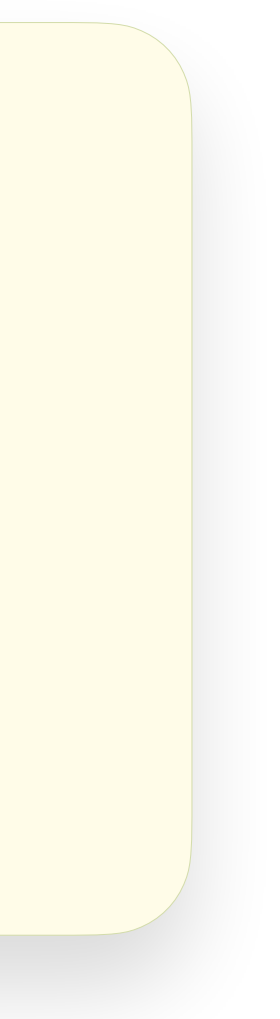

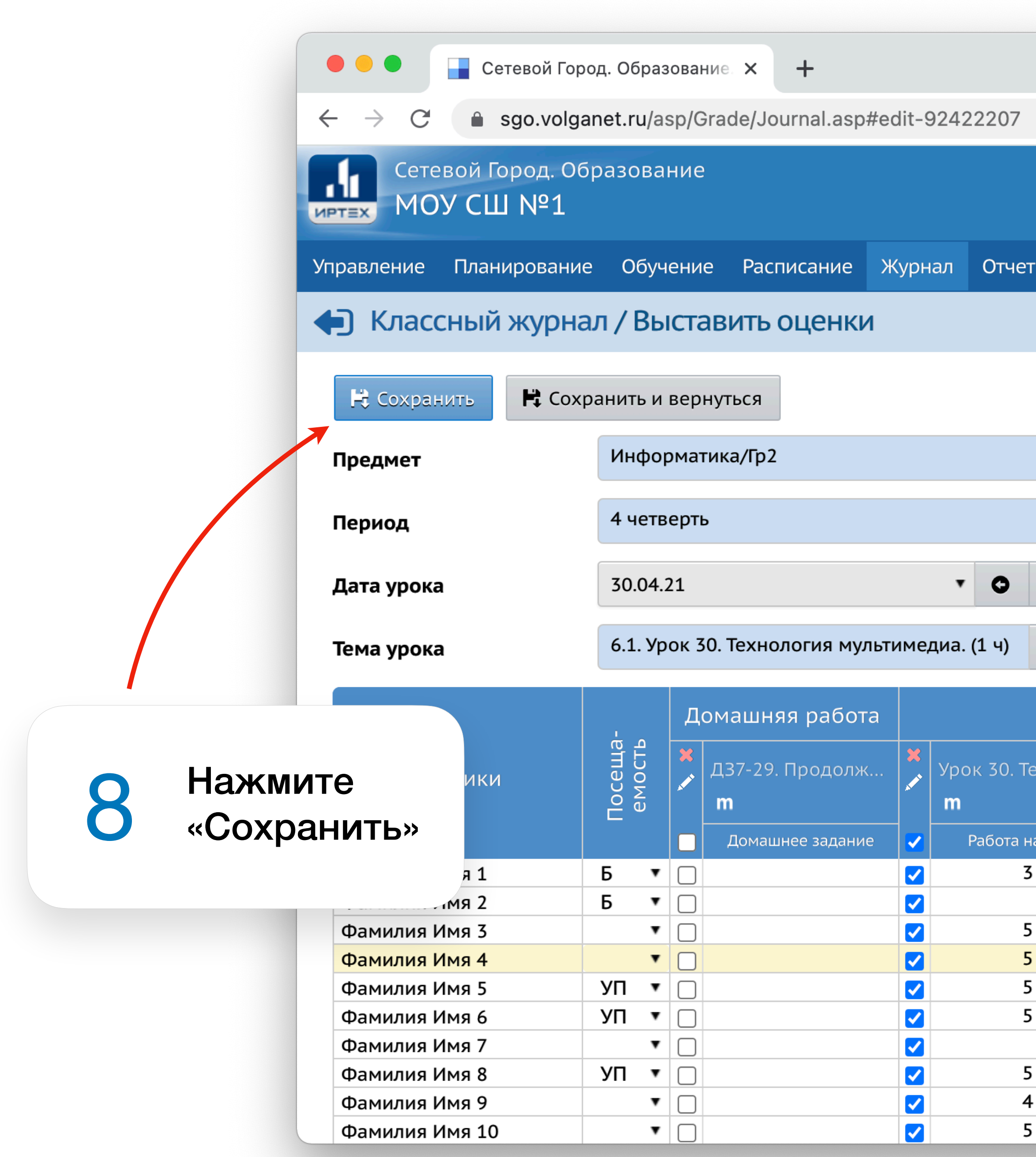

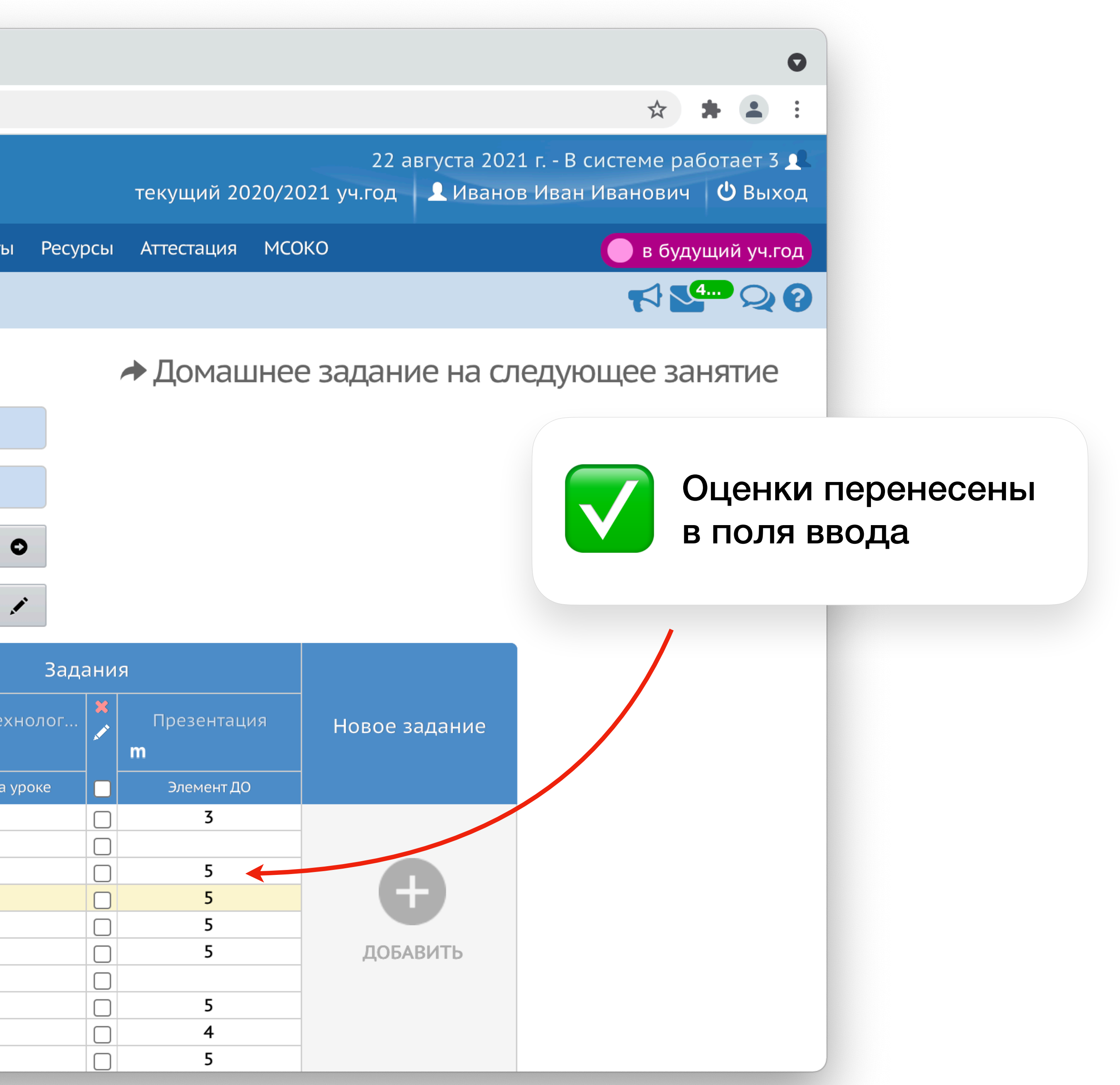

• По-умолчанию расширение использует стандартную шкалу оценок СГО.

### **Шкала оценок**

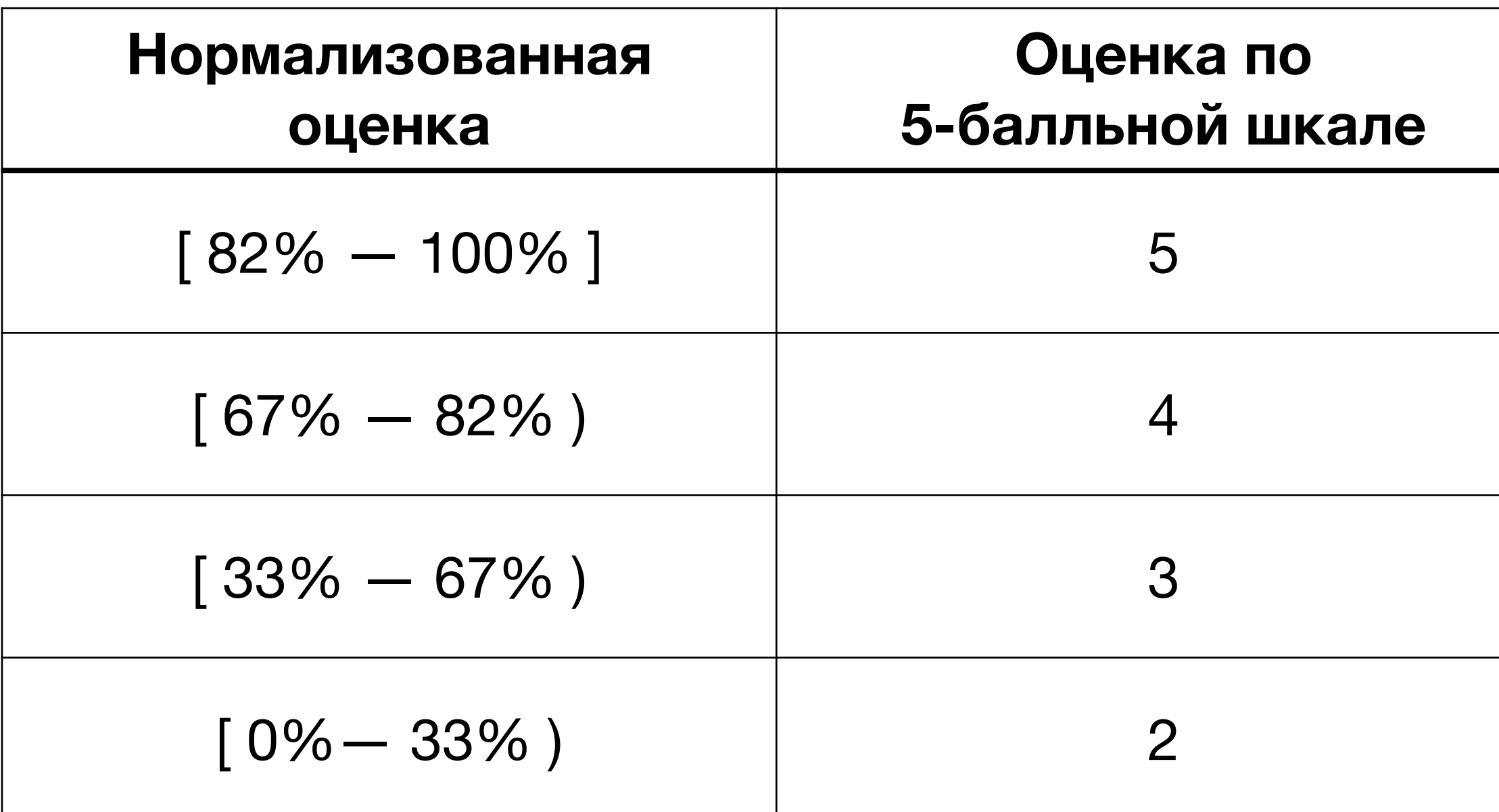

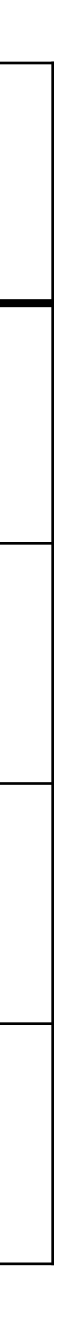

- Для вашей ОО или региона может быть заведена дополнительная шкала.
- Сменить шкалу можно во время в окне настройки импорта.
- При смене шкалы оценки будут автоматически пересчитаны.

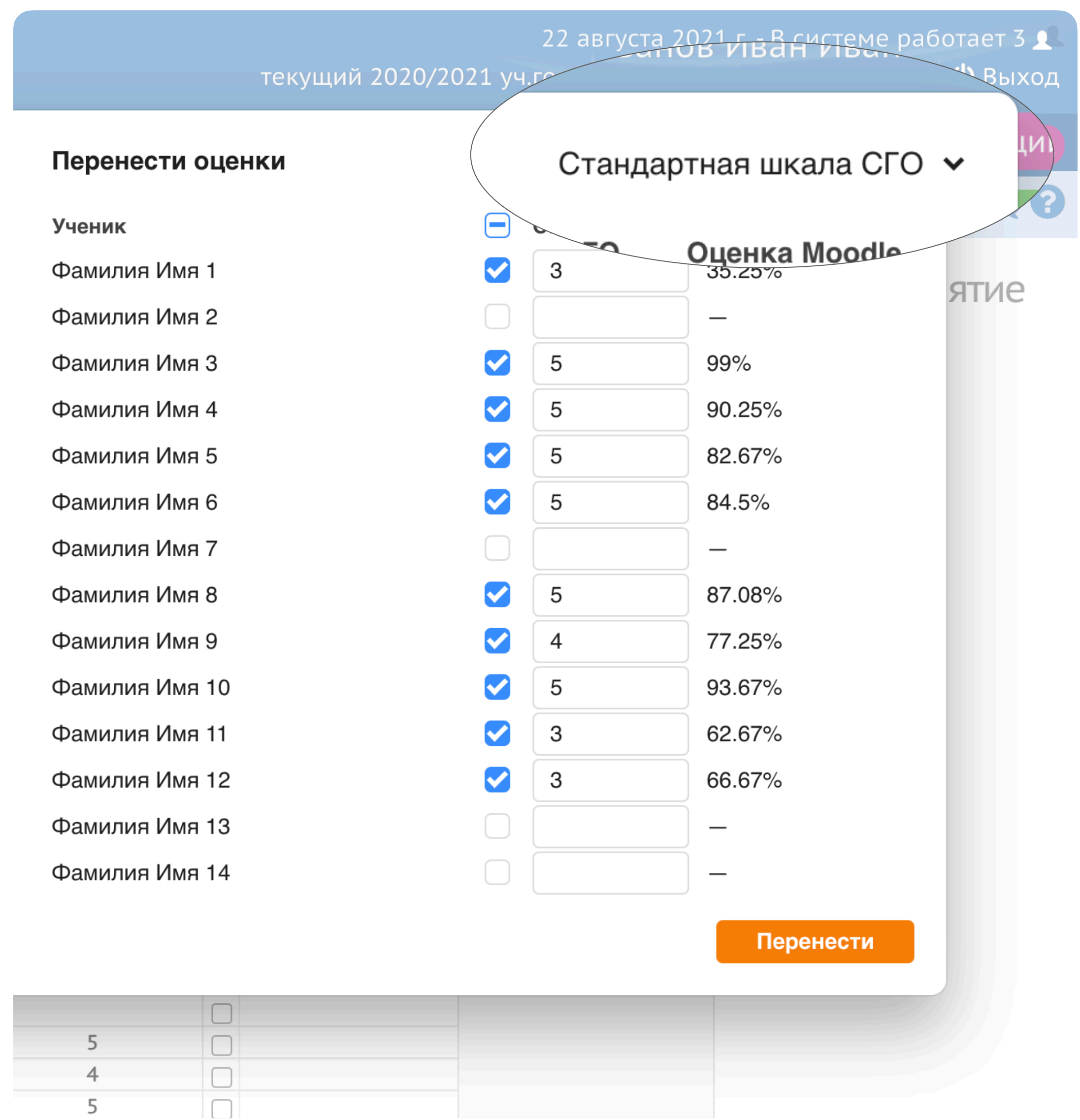

### **Шкала оценок**

### **Ассоциации между заданиями**

• Когда вы нажимаете «Перенести», расширение запоминает из какого

• В следующий раз, когда вы нажмете «m», расширение автоматически

- элемента курса вы переносили оценки.
- выберет курс и элемент курса.
- Расширение также запоминает выбранную шкалу оценок.